El sistema del Fondo Compensador para Contratistas le ofrece la comodidad de realizar su adhesión en línea. A continuación las instrucciones para su utilización:

1. Ingresar en la página web de la Dirección de Contingencias Climáticas: http://www.contingencias.mendoza.gov.ar/web1/segurocontratistas/index.php

Aparecerá la siguiente pantalla:

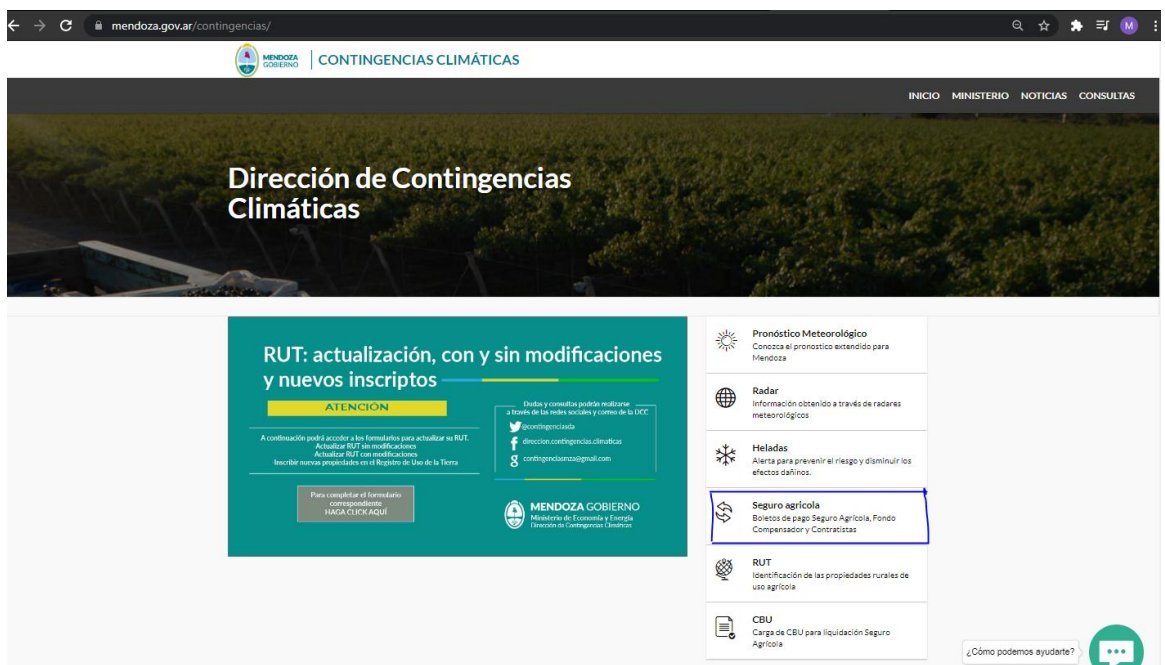

2. Ingresar en la pestaña "Seguro Agrícola", una vez allí aparecerá la siguiente pantalla:

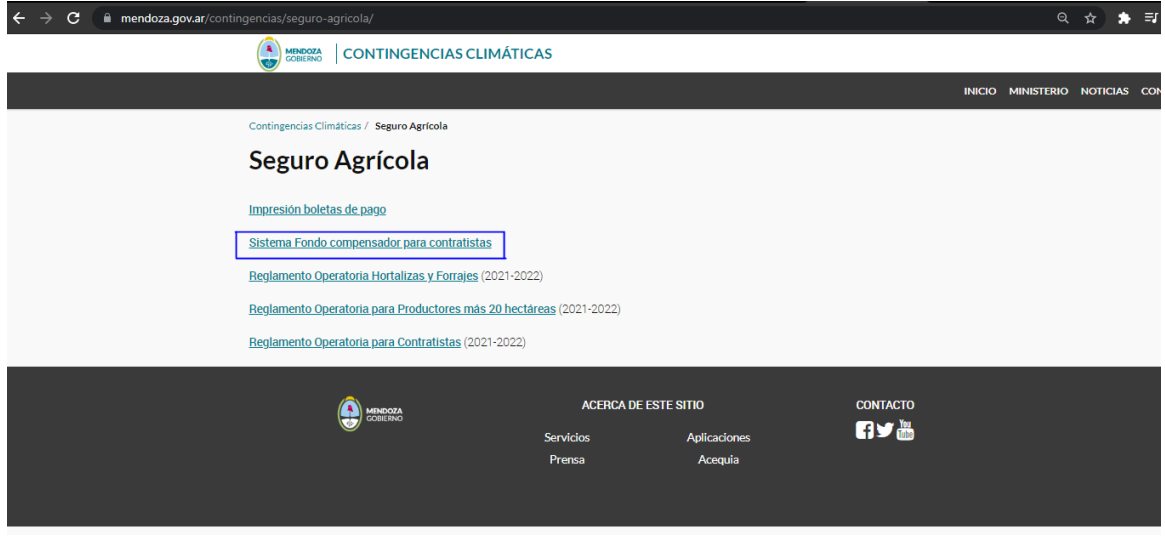

3. Luego, deberá hacer click en el link "Sistema Fondo compensador para contratistas"

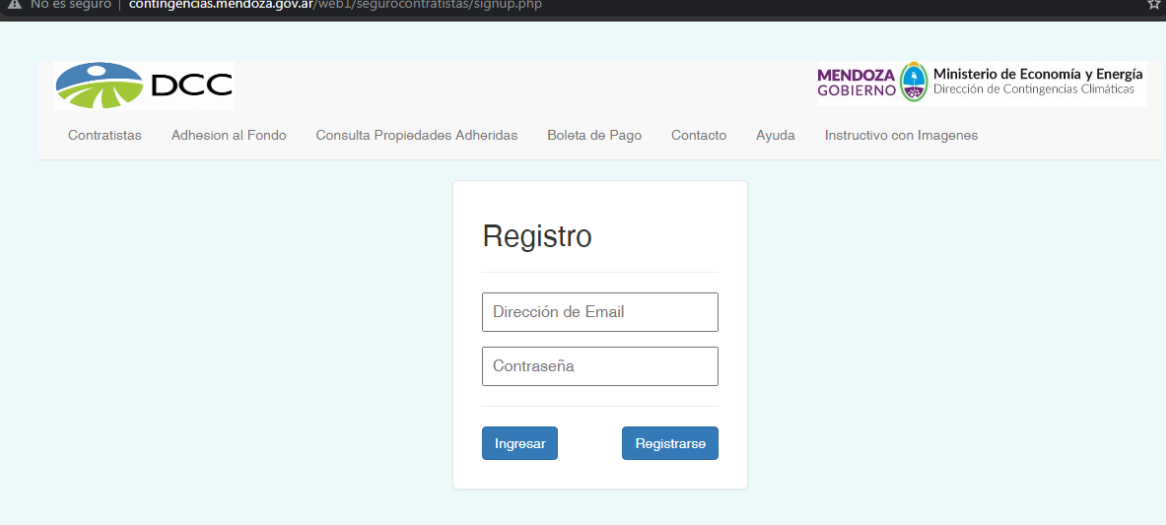

Luego de registrarse, recibirá un correo de confirmación en el que encontrará un link al que deberá acceder para quedar habilitado para ingresar al sistema.

5. Cuando vuelva a entrar en la página de la DCC, aparecerá la siguiente pantalla:

Allí deberá ingresar el correo electrónico con el que se registró y la contraseña, y presionar "Ingresar"

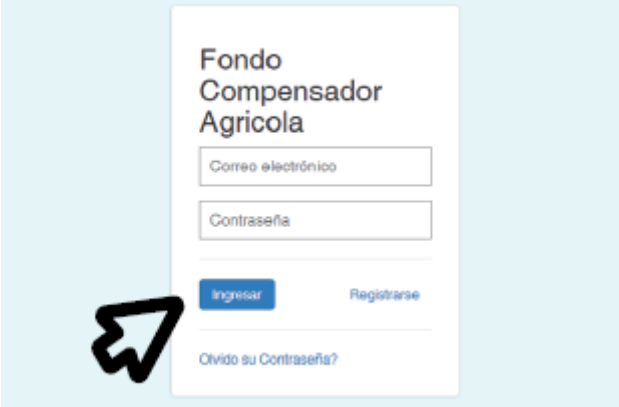

6. En la pestaña "Contratistas", deberá completar los datos que figuran en la siguiente pantalla, luego presionar el botón "Actualizar":

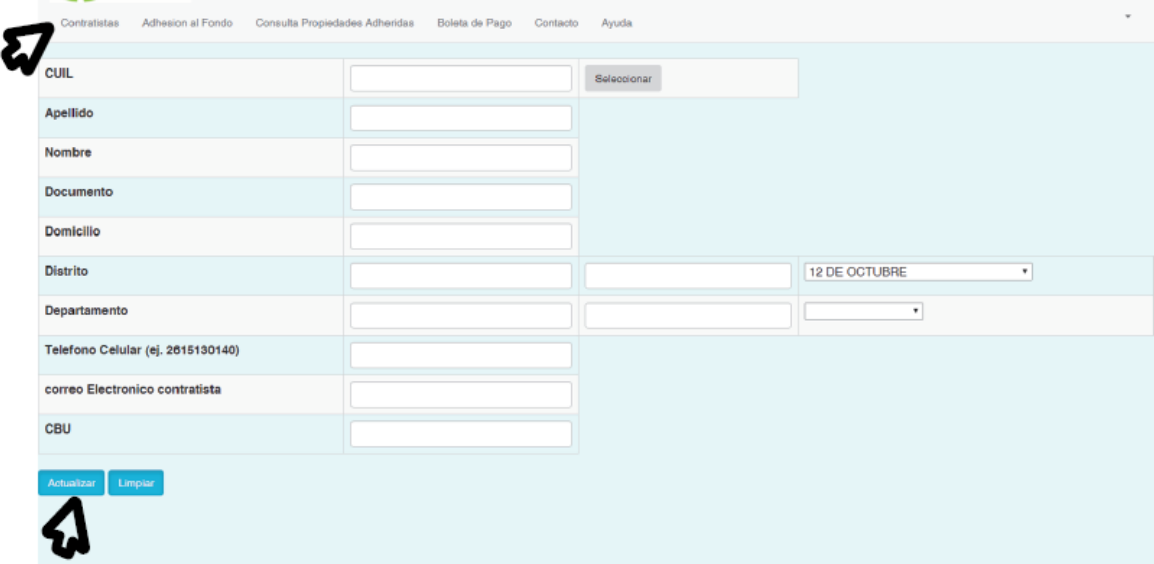

7. En la pestaña "Adhesión al fondo", deberá ingresar el Nº de CUIT del empleador en la siguiente pantalla, luego presionar el botón "Seleccionar":

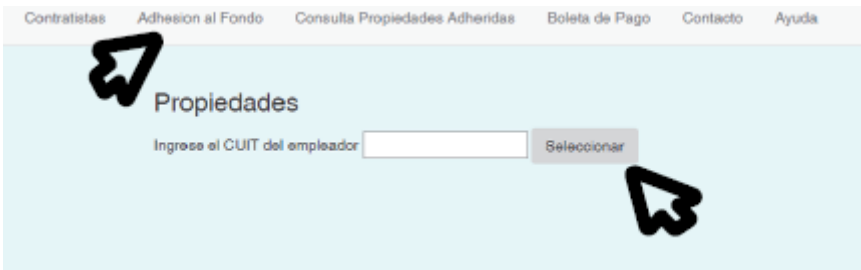

A continuación aparecerán las propiedades registradas en el RUT bajo esa Razón Social. Deberá seleccionar la propiedad e la que trabaja el contratista.

8. En la nueva pantalla debe dirigirse a la pestaña "Cultivos", allí ingresar nuevamente el CUIL del Contratista. Una vez cargado el CUIT del contratista a asegurar, debe hacer click en el botón "Seleccionar"

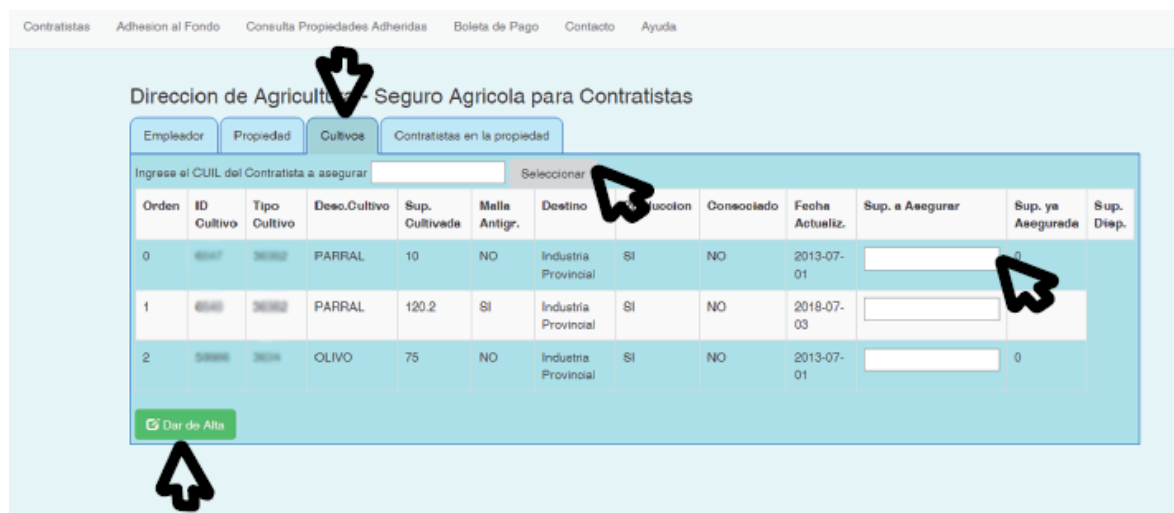

9. Luego deberá completar el casillero "Superficie a asegurar" (\*) en base a los cultivos y superficie que figuran en el contrato vigente y homologado. Es necesario que chequee bien los datos, ya que una vez confirmados no podrán modificarse. Finalmente presionar el botón verde "Dar de alta".

10. En la pestaña "Contratistas en la propiedad" se podrá consultar el detalle de cultivos y superficies de la propiedad cargados para cada contratista registrado.

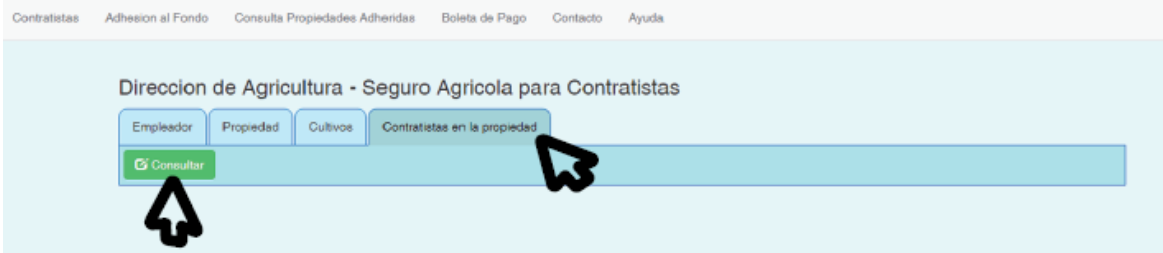

11. Al día hábil siguiente del cierre del sistema para adherir se enviara al correo registrado link para descargar la boleta que podrá pagarse en: Bolsa de Comercio, Banco Nación Argentina o Rapipago.

También podrá descargarse en nuestra página web a partir del día hábil siguiente al cierre, en la pestaña Seguro Agrícola.

**ANEXO II REGLAMENTO PARA CONTRATISTAS**

1. Cuadro detalle aportes establecidos temporada 2021-2022.

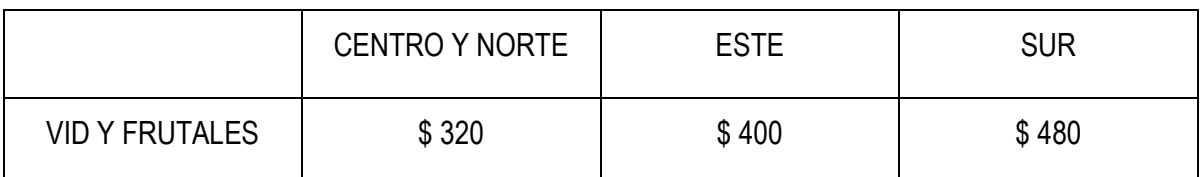

2. Fecha de apertura del sistema para la carga de datos: 01/09/2021

- 3. Fecha de cierre del sistema para la carga de datos: 30/09/2021
- 4. Cronograma de vencimientos de aportes

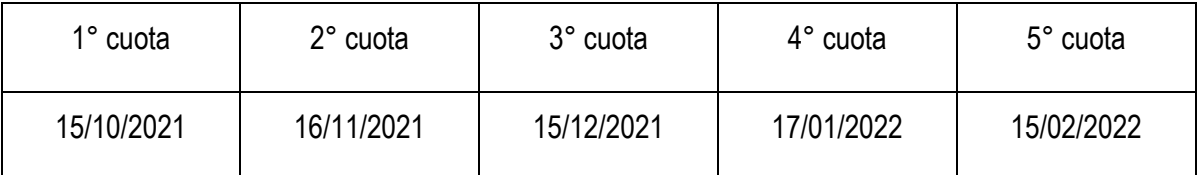

#### 5. Suma máxima compensable temporada 2021-2022.

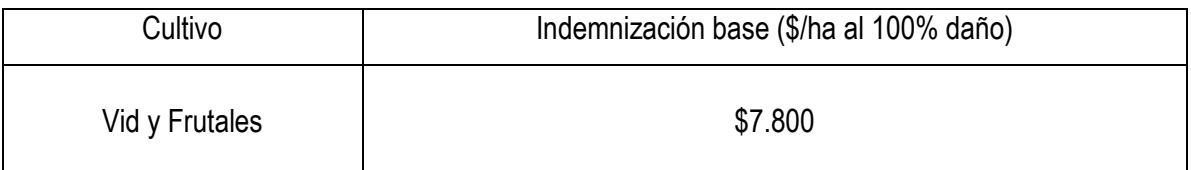